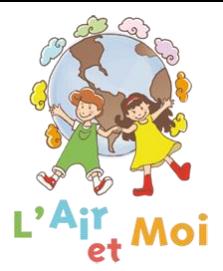

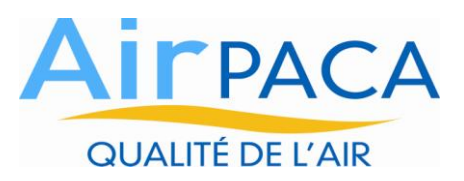

# **Mode d'emploi des diaporamas L'Air et Moi**

## **LES QUESTIONS**

Vous verrez parfois apparaître une question en haut à gauche de la diapositive et le reste de la diapositive sera blanc (ou illustré d'une image). Le but est de vous laisser le temps de réfléchir à la question posée avant de voir la réponse. Dès que vous voudrez la réponse, il vous suffira d'un clic pour l'obtenir.

### **L'ABEILLE**

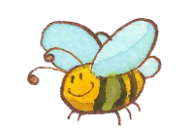

L'abeille indique que tout le contenu de la diapositive n'est pas encore apparu. Elle vous laisse le temps de réfléchir. Dès que vous voulez le complément d'information, il vous suffit de cliquer.

#### Exemple:

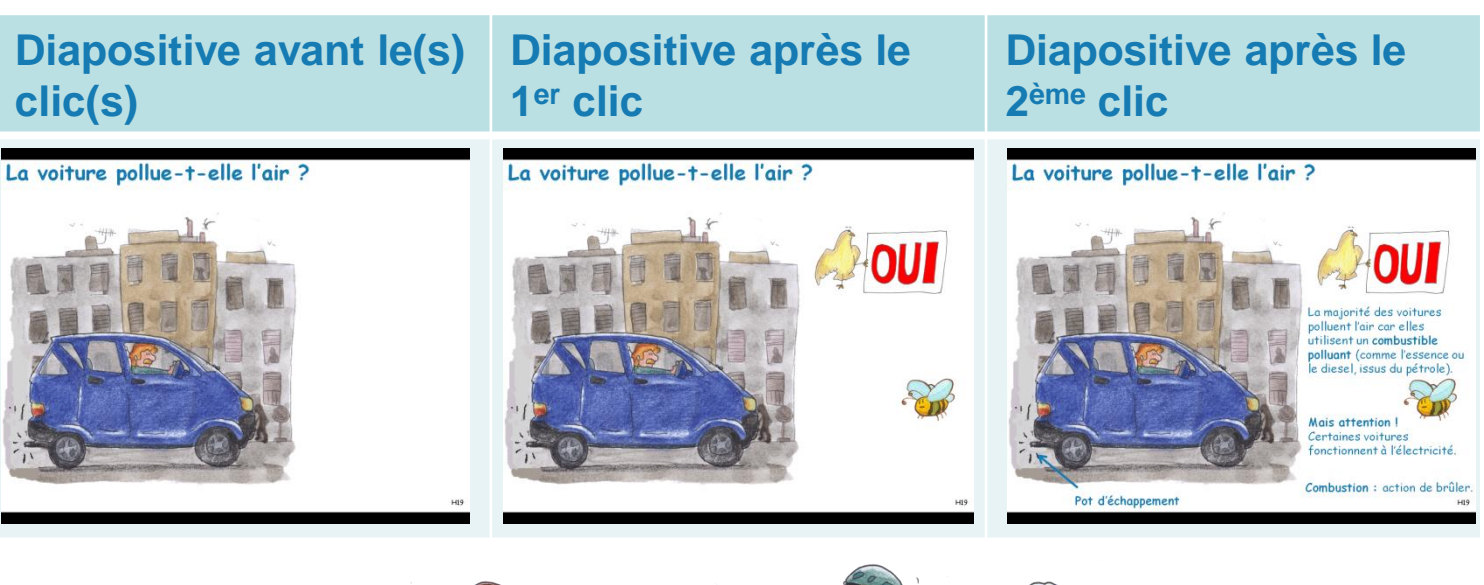

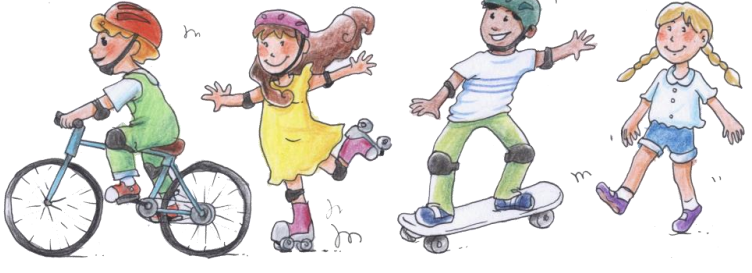

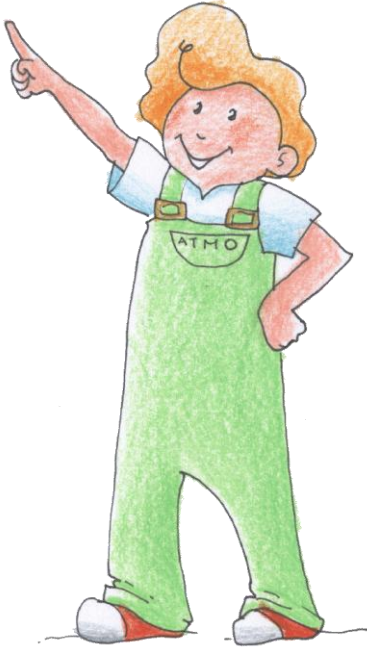

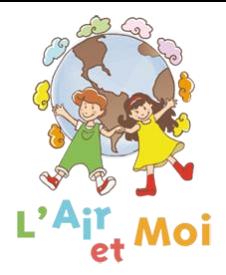

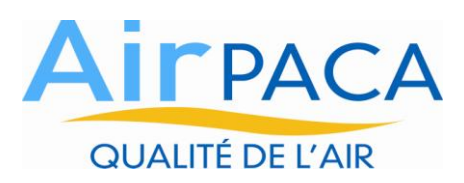

## **LES NUMEROS**

A chaque fois que vous verrez apparaître de grands numéros oranges, il vous suffira de cliquer sur les numéros pour avoir les réponses.

Exemple:

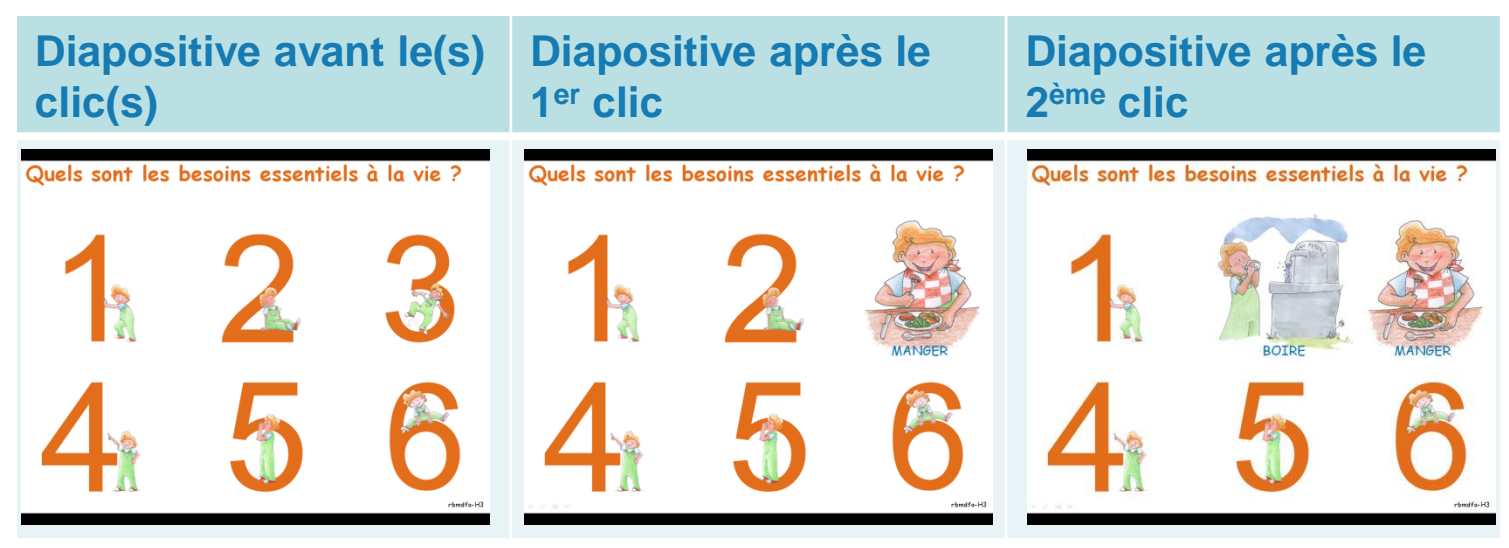

# **SORTIR D'UN DIAPORAMA**

Si vous voulez, en cours d'utilisation, sortir du diaporama, il vous suffira de cliquer sur la touche «Echap» de votre clavier.

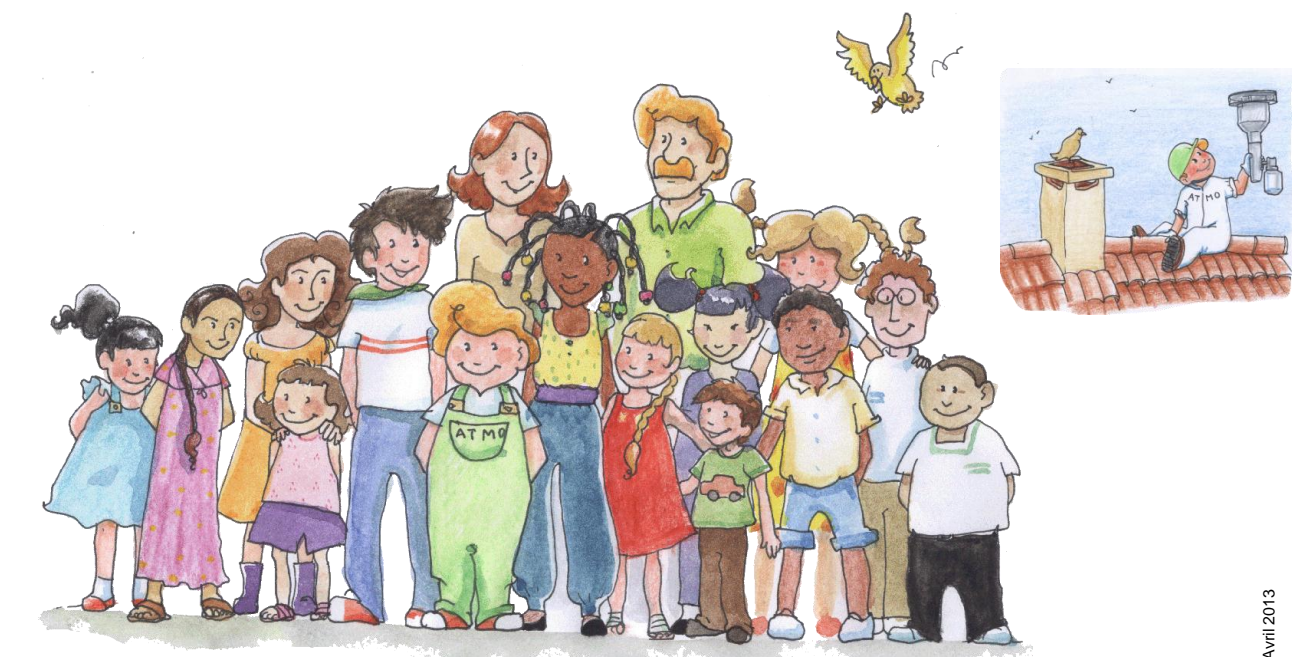